# **Tabletas Acer (2011-2012)**

*PROYECTO PEDAGÓGICO (propuesta inicial)*

**Centro docente** IES Tiempos Modernos **Localidad** Zaragoza **CCAA** Aragón

**Profesor:** Sara Francés Pedraz

**Sistema operativo instalado en la "***tableta digital"* **Fecha** 20/02/12

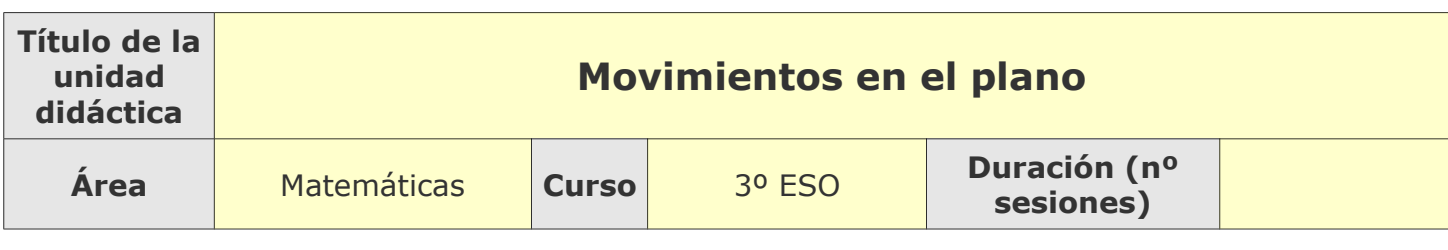

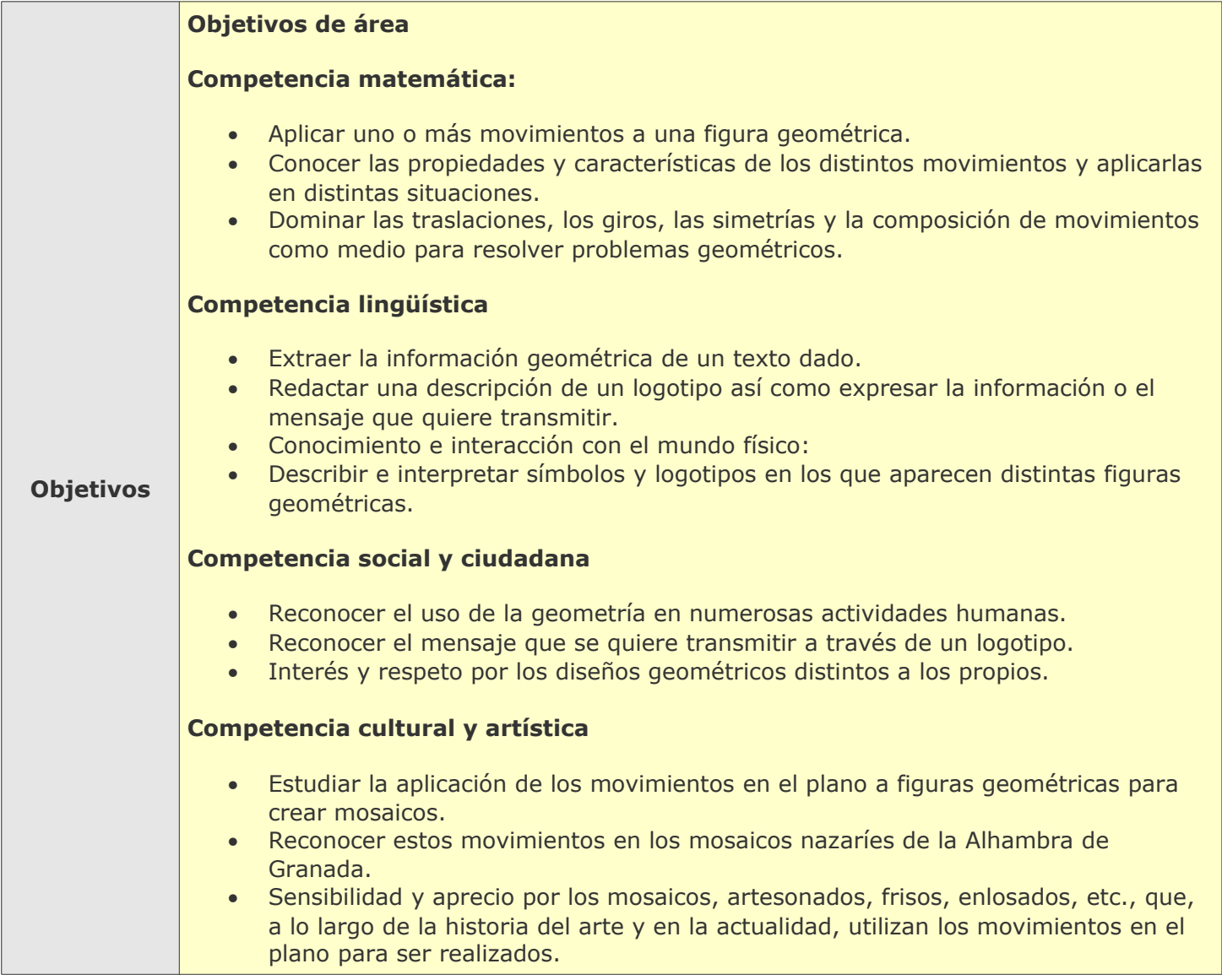

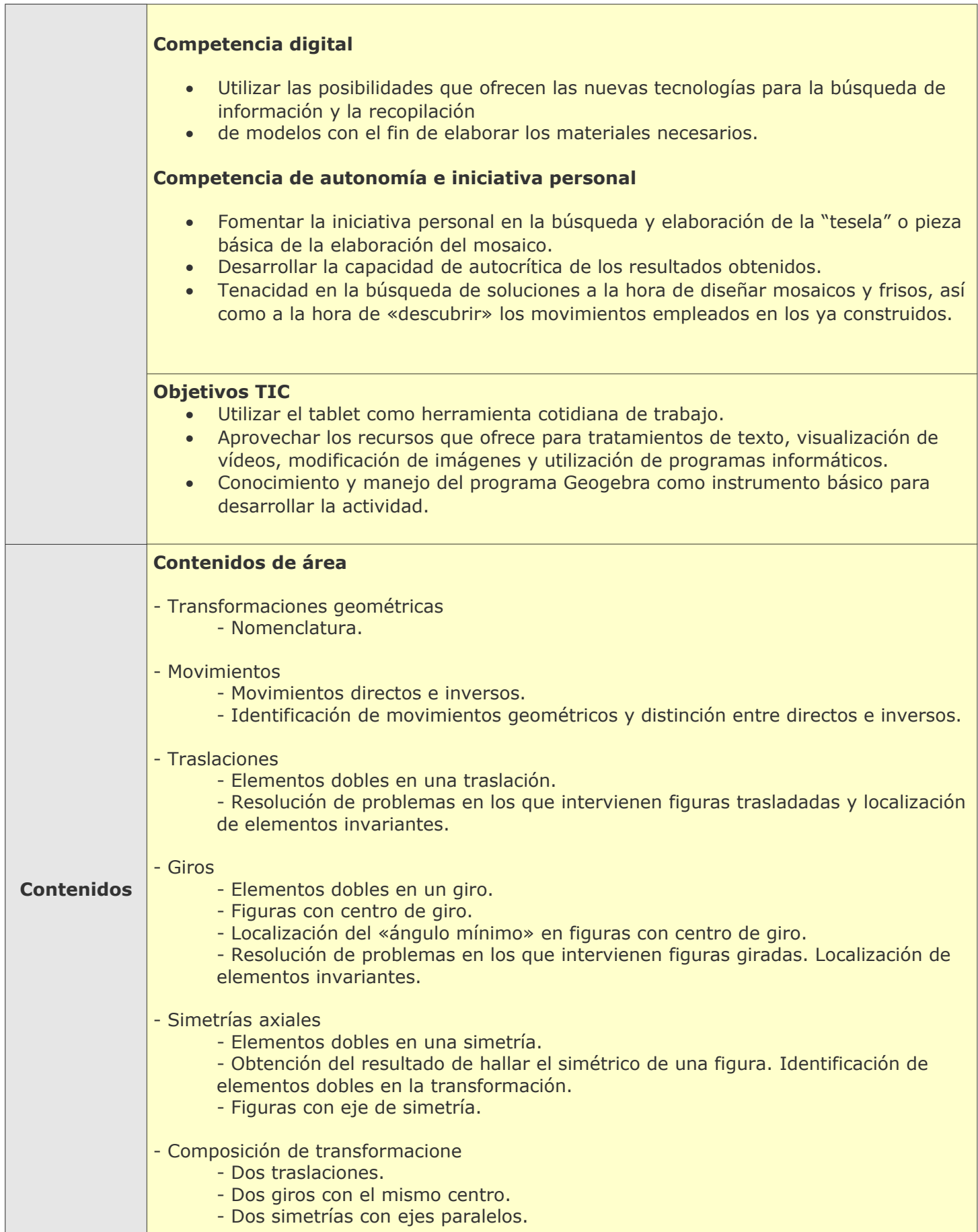

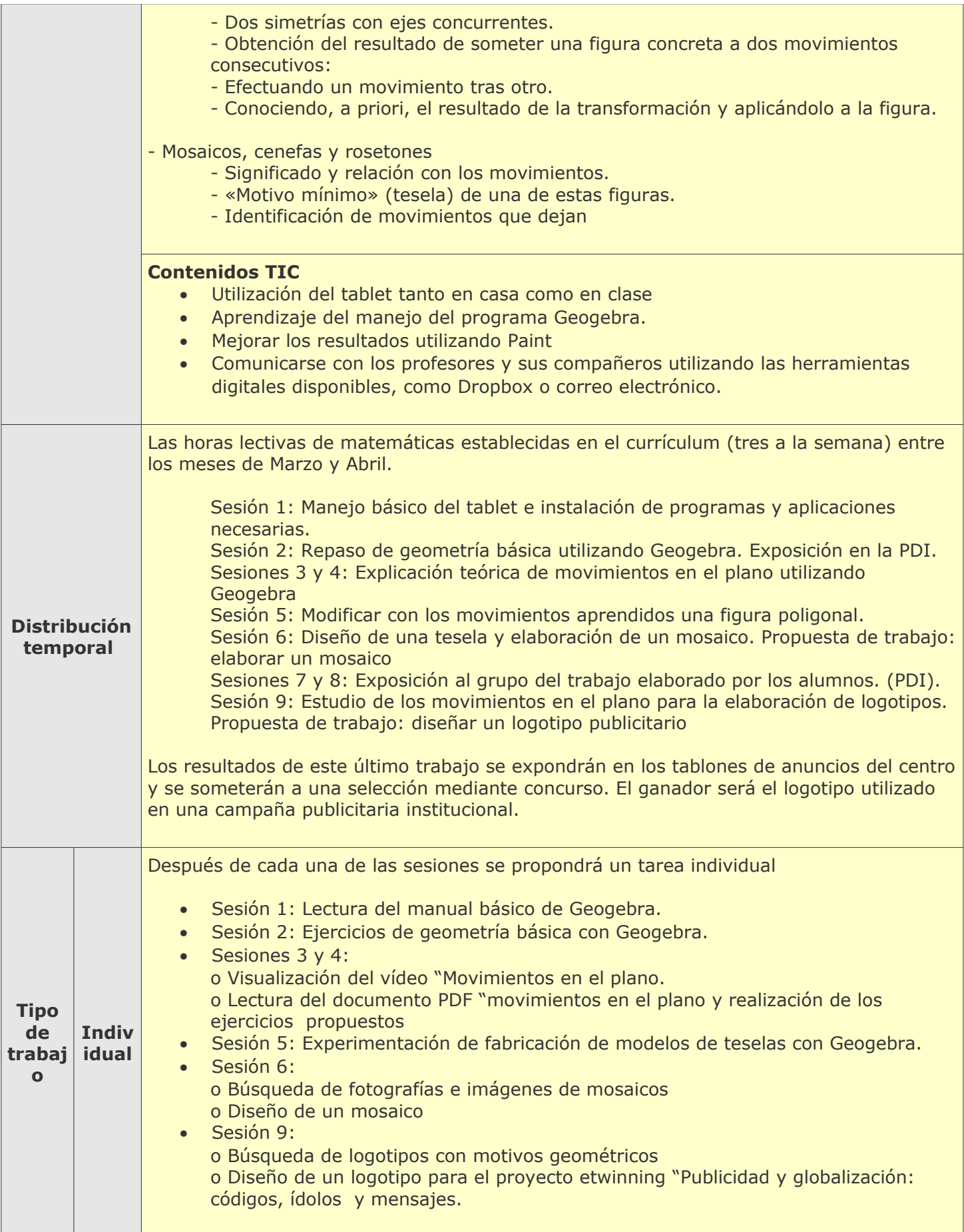

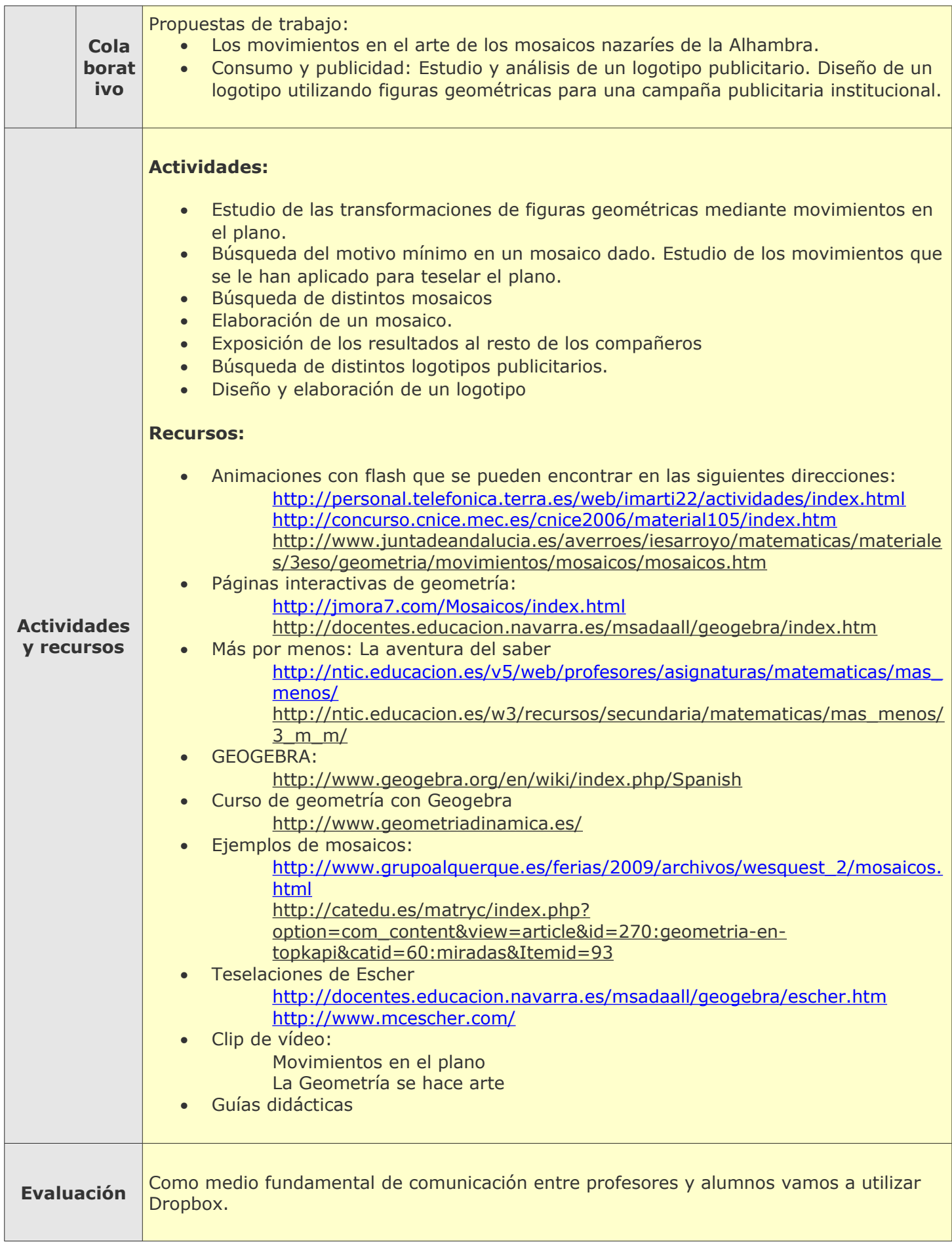

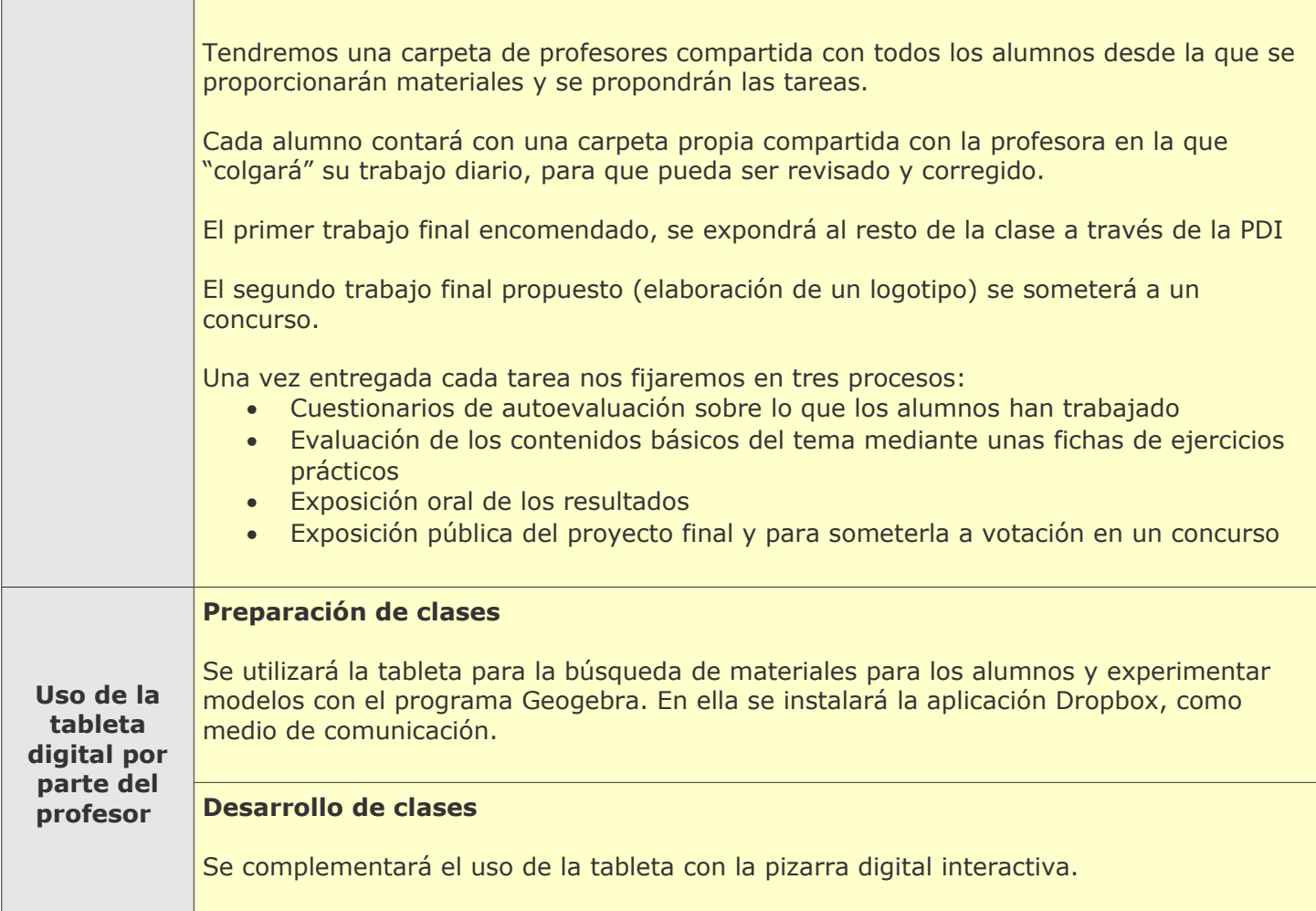

## **Tabletas Acer (2011-2012)**

*PROYECTO PEDAGÓGICO (Informe de seguimiento)*

**Centro docente** IES Tiempos Modernos **Localidad** Zaragoza **CCAA** Aragón

**Profesor:** Sara Francés Pedraz

**Sistema operativo instalado en la "***tableta digital"* **Fecha** 20/02/12

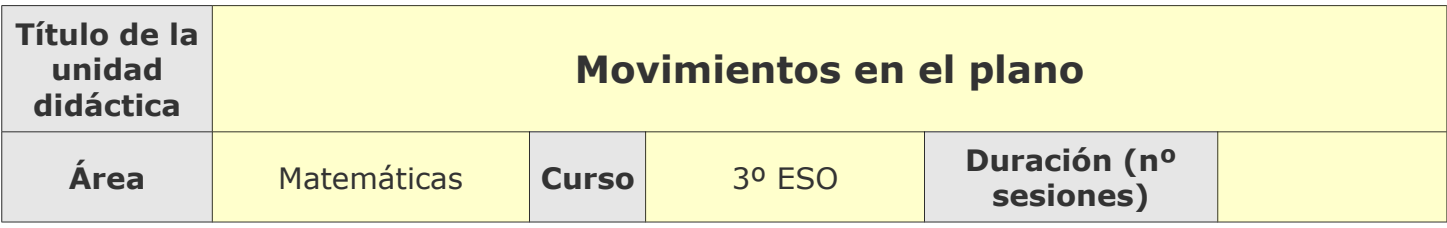

### **Tema**

**Breve descripción de la unidad**

Estudio de los movimientos geométricos en el plan y aplicación al estudio de mosaicos( en particular de los mosaicos nazaríes de la Alhambra) y al diseño de un mosaico propio. Aprovechar este estudio para diseñar un logotipo a incluir en un anuncio publicitario.

### **Desarrollo**

**Explicar detalladamente la metodología que se está usando y las dificultades y/o ventajas encontradas en el uso de las "***tabletas digitales***" por parte del alumnado, tanto en el aula como fuera de ella.**

Siguiendo el guión que expuse en el tipo de trabajo individual, preparo una serie de documentos y archivos que me permitan explicar y a ellos practicar tanto el manejo del programa geogebra como los contenidos del currículo. Estos archivos se explican en clase con el apoyo de la PDI y se los proporciono a los alumnos a través de Dropbox. Al día siguiente, intentamos resolver las dificultades que han tenido, exponiéndolas en clase.

Han tenido más dificultades de las esperadas en familiarizarse con el programa y en el uso de la tableta, debido a que la pantalla no puede aumentarse mientras trabajamos con geogebra y los iconos son muy pequeños, además se necesita precisión a la hora de elegir puntos determinados en el plano. Por eso, los alumnos prefieren utilizar el teclado y el ratón que tiene integrado más que la pantalla táctil.

Por lo demás, el programa funciona correctamente y poco a poco vamos trabajando mejor.

#### **Uso por parte del profesor de la tableta**

Fuera de clase, la utilizo para preparar los archivos que necesito para la clase y para la búsqueda de materiales. También la utilizo para consultar tanto mi correo como mi dropbox, donde mis alumnos van "metiendo" sus ejercicios resueltos.

En clase, la utilizan los alumnos. Yo prefiero llegar a todos ellos realizando las construcciones en la PDI.

Estoy satisfecha con los resultados que estoy obteniendo, sobre todo porque hay un buen número de alumnos que se han sentido motivados con la nueva metodología y la satisfacción que supone el conseguir una construcción bien hecha con geogebra

## **Adaptaciones al proyecto inicial**

**Ajustes propuestos en "objetivos"**

No se han previsto ajustes en los objetivos

#### **Ajustes propuestos en "contenidos"**

No se han previsto ajustes en los contenidos

#### **Ajustes propuestos en "distribución temporal"**

Debido a las dificultades que hemos tenido para llegar a manejar el programa con cierta soltura, necesitaremos alguna sesión más de las previstas (por lo menos tres más). Además algunas circunstancias ajenas hacen que tengamos que utilizar sesiones del mes de Mayo.

Actualmente, estamos llevando a cabo la quinta sesión de las detalladas en el proyecto inicial

#### **Ajustes propuestos en "metodología"**

No se ha modificado

**Otros ajustes propuestos sobre el proyecto inicial**

## **Tabletas Acer (2011-2012)**

*PROYECTO PEDAGÓGICO (Informe final)*

**Centro docente** IES Tiempos Modernos **Localidad** Zaragoza **CCAA** Aragón

**Profesor:** Sara Francés Pedraz

**Sistema operativo instalado en la "***tableta digital"* **Fecha** 04/06/12

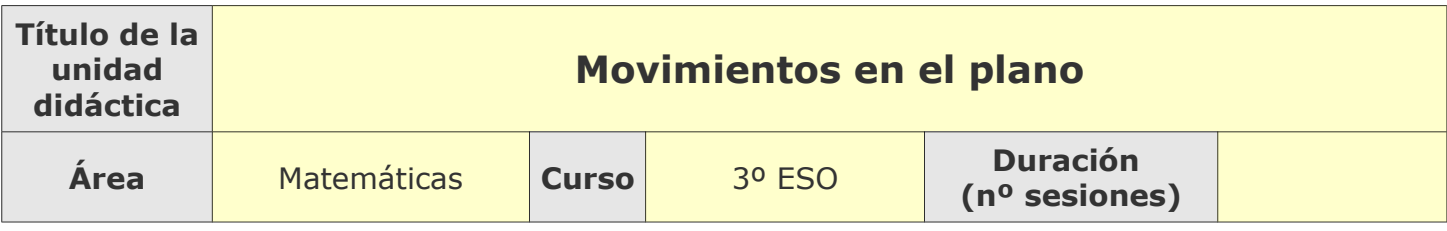

### **Descripción de la experiencia**

**Características del grupo de alumnos que ha usado las "tabletas digitales"**

La experiencia se ha llevado a cabo con un grupo 30 alumnos de 3º ESO, que es un grupo muy homogéneo y con buenos resultados académicos, están abiertos a cualquier propuesta y les motiva que les planteen retos y actividades distintas de las habituales. Han acogido bien la actividad, aunque reconocen que les ha costado un esfuerzo considerable.

#### **Preparación de las tabletas digitales para uso con los alumnos**

El sistema operativo utilizado ha sido Windows 7. Hemos instalado también el programa geogebra, con el que hemos trabajado habitualmente, Paint, Microsoft Office, dropbox. Ha sido fundamental el estar conectados a Internet.

#### **Unidades didácticas trabajadas y nº de sesiones empleadas**

Hemos trabajado la unidad didáctica correspondiente al tema 10 del programa: "Movimientos en el plano".

Al final hemos utilizado 15 sesiones, por lo que la actividad se nos ha alargado hasta mediados de Mayo. Esto se debe fundamentalmente a la dificultad de los alumnos para manejar con soltura el programa y a la asimilación de los conceptos geométricos necesarios.

#### **Metodología empleada**

Siguiendo el guión que expuse en el tipo de trabajo individual, preparo una serie de documentos y archivos que me permitan explicar y a ellos practicar tanto el manejo del programa geogebra como los contenidos del currículo. Estos archivos se explican en clase con el apoyo de la PDI y se los proporciono a los alumnos a través de Dropbox. Al día siguiente, intentamos resolver las dificultades que han tenido, exponiéndolas en clase.

Los primeros documentos han estado orientados a que se familiaricen con el programa, por lo que les propuse la realización de talleres que están recogidos en la página del "proyecto gauss" del INTEF. Después aproveché las posibilidades del programa para explicar los conceptos necesarios para la unidad. Particularizamos en la creación de las teselas básicas de los mosaicos de la Alhambra (la pajarita, el hueso,…) y pasamos a la realización del proyecto, que consistió en crear un mosaico propio. Algunos alumnos expusieron su trabajo al resto de la clase.

### **Recursos utilizados**

#### **Recursos de la Red**

Animaciones con flash que se pueden encontrar en las siguientes direcciones:

- http://concurso.cnice.mec.es/cnice2006/material105/index.htm
- <http://personal.telefonica.terra.es/web/imarti22/actividades/index.html>
- [http://www.juntadeandalucia.es/averroes/iesarroyo/matematicas/materiales/3eso/geometria/mo](http://www.juntadeandalucia.es/averroes/iesarroyo/matematicas/materiales/3eso/geometria/movimientos/mosaicos/mosaicos.htm) [vimientos/mosaicos/mosaicos.htm](http://www.juntadeandalucia.es/averroes/iesarroyo/matematicas/materiales/3eso/geometria/movimientos/mosaicos/mosaicos.htm)

Páginas interactivas de geometría:

-<http://jmora7.com/Mosaicos/index.html>

- <http://docentes.educacion.navarra.es/msadaall/geogebra/index.htm>

Más por menos: La aventura del saber

[http://ntic.educacion.es/v5/web/profesores/asignaturas/matematicas/mas\\_menos/](http://ntic.educacion.es/v5/web/profesores/asignaturas/matematicas/mas_menos/)

http://ntic.educacion.es/w3/recursos/secundaria/matematicas/mas\_menos/3\_m\_m/ GEOGEBRA:

- -<http://www.geogebra.org/en/wiki/index.php/Spanish>
- [http://recursostic.educacion.es/gauss/web/materiales\\_didacticos/eso/actividades/geometria\\_pro](http://recursostic.educacion.es/gauss/web/materiales_didacticos/eso/actividades/geometria_procedimientos.htm)  [cedimientos.htm](http://recursostic.educacion.es/gauss/web/materiales_didacticos/eso/actividades/geometria_procedimientos.htm)
- Curso de geometría con Geogebra)
	- -<http://www.geometriadinamica.es/>

#### **Recursos y aplicaciones multimedia creados**

Para la exposición de los trabajos y contenidos, se utilizaron las tabletas, la pizarra digital y el cañón para proyectar.

La comunicación se realizó de la siguiente manera:

Yo abrí una carpeta en Dropbox, compartida con todos mis alumnos donde iba haciendo las propuestas de trabajo y proporcionado las herramientas necesarias.

Cada uno de mis alumnos abrió una carpeta compartida solo conmigo, donde iba guardando todo su trabajo diario.

#### **Material complementario**

#### **Tabletas digitales**

La utilizo para preparar los archivos que necesito para la clase y para la búsqueda de materiales. También la utilizo para consultar tanto mi correo como mi dropbox, donde mis alumnos van "metiendo" sus ejercicios resueltos.

Los alumnos van realizando los mismos ejercicios que los expuestos en la PDI con su tableta.

### **Evaluación**

**Sistema e instrumentos de evaluación empleados**

He ido tomando nota del trabajo diario que los alumnos me han proporcionado a través de las carpetas

compartidas en Dropbox. En este trabajo he ido valorando tanto los conocimientos geométricos que han adquirido como el manejo del programa .

He realizado una prueba (examen) con cuestiones tradicionales sobre geometría, pero que debían realizar en clase cada uno con su tableta y utilizando las herramientas del programa geogebra. Debían explicar sus resultados y conclusiones en un documento de Word.

También se ha tenido en cuenta la exposición oral de sus trabajos al resto de la clase.

#### **Resultados obtenidos en la prueba de evaluación**

Los resultados, en general, han sido satisfactorios, tanto a nivel de conocimientos geométricos, como de utilización del programa. A un par de alumnos les ha resultado costosa la realización de la prueba de contenidos por las dificultades que han tenido con la respuesta del programa. A la mayoría de ellos les ha sorprendido este tipo de prueba y les ha descentrado un poco, porque no están acostumbrados a responder preguntas respecto a los contenidos utilizando recursos digitales. Prefieren la propuesta de trabajos.

### **Incidencias**

#### **En el uso y funcionamiento de las tabletas digitales o en la integración con periféricos**

Hemos tenido algún problema técnico con un par de tableteas que se pudieron solucionar Los programas se instalaron al principio y han funcionado bastante bien, excepto el programa geogebra en un par de tabletas en las que la imagen no respondía al ángulo de giro pedido en la orden. Aunque hemos utilizado un lápiz para mejorar la precisión del trabajo, hemos tenido dificultades para seleccionar las herramientas de geogebra debido al reducido tamaño de los iconos. No ha sido así en la pantalla gráfica, donde se puede ampliar la imagen al tamaño deseado. A pesar de esto, los alumnos prefieren utilizar la tableta con el teclado y el ratón que tiene integrado para lograr más precisión en la selección de la herramienta adecuada.

También hemos tenido un pequeño problema con Dropbox, ya que un alumnos bloqueó sin querer todos los archivos de las capetas que él compartía.

### **Valoración del profesor**

**Uso de las** *tabletas digitales* **por parte del profesor**

El uso de la tableta por mi parte ya la he especificado anteriormente. Para el aula, personalmente prefiero utilizar la pizarra digital interactiva y el cañón de proyección, con el ordenador que está instalado permanentemente en el aula.

#### **Valoración personal de la experiencia (uso de las tabletas digitales con los alumnos)**

La experiencia en general ha sido positiva. Los alumnos se han implicado en el trabajo y han aceptado el reto con agrado, aunque al final estaban un poco agobiados (se quejaban de la cantidad de trabajo: aprender a manejar un programa, además de los conceptos matemáticos correspondientes). Han ganado en autonomía y responsabilidad tanto para realizar sus trabajos como en el cuidado de la tableta. No puedo opinar en la comparación con el uso del Netbook , puesto que no he trabajado con él.